# **VT100**

 $\mathbf{r}$ 

 $\mathcal{L}_{\mathcal{A}}$ 

# VT100-emulator för ABC800/2/6

Januari 1988

Diab Data AB

**Box 2029 S-183 02 TÄBY<br>SWEDEN** 

 $\mathcal{L}^{\mathcal{L}}$ 

### PROMMAD VT100-EMULATOR FÖR ABCS00/2/6

Detta är en enkel beskrivning over nur man installerar VTlOO-emulatorn i en ABCSOO, <sup>802</sup> eller 806. En normalt kunnig tekniker klarar av det, men en tidigare vana av ABC underlättar. Tillgång till en promprogrammerare ar nodvandig, eftersom de levererade prommarna endast är avsedda som original, dessutom kan standardparametrarna behöva förandra s.

#### Installation

#### Installation <sup>i</sup> ABCBOO/806

Öppna datordelen, så att man kommer åt moderkortet. Siffrorna 0-7 <sup>i</sup> skissen nedan motsvarar resp. promplats. För att installera \/Ti0Oemulatorn byter man ut PROM 0 och l (och <sup>2</sup> för ABC806) mot respektive VT-PROM.

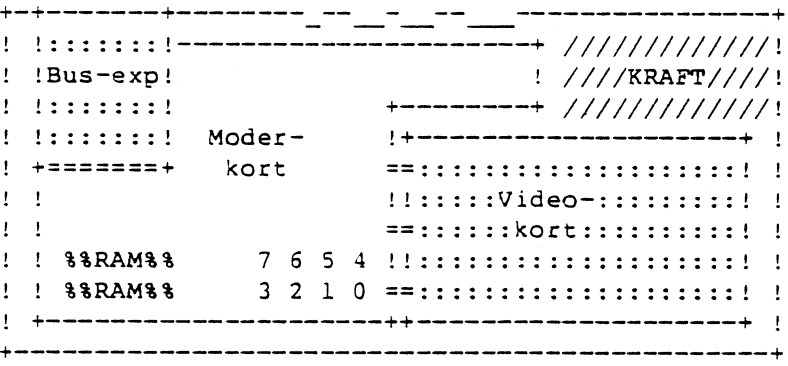

#### lnstallation <sup>i</sup> ABC802

Öppna datordelen, så att man kommer åt moderkortet. Ersatt PROMO enligt skissen nedan med VT802-prommet.

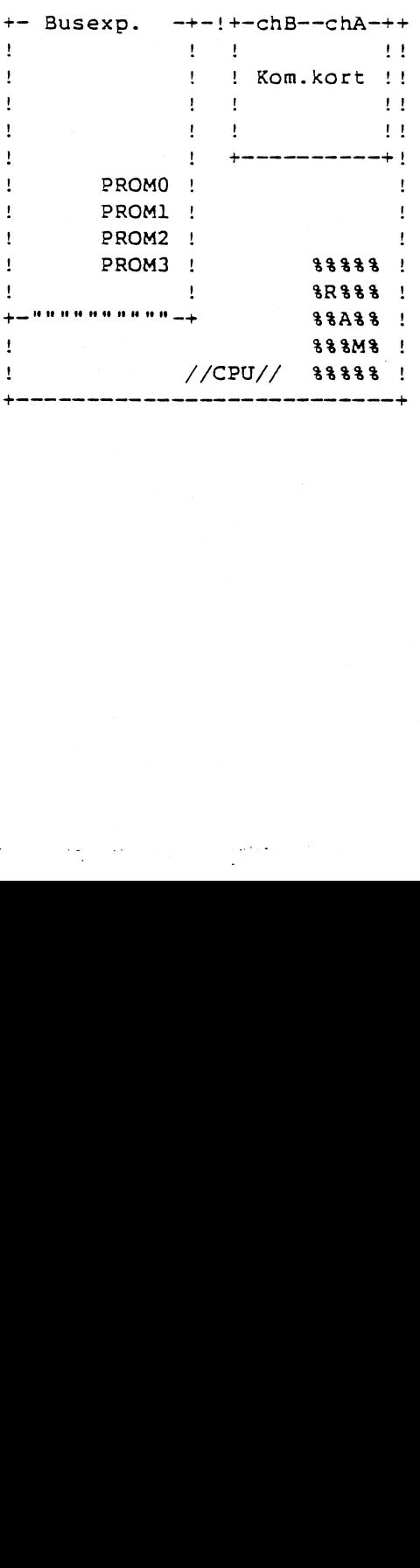

O

 $\overline{\phantom{0}}$ 

 $\blacktriangleright$ 

 $\left.\right\rangle$ 

 $\overline{\phantom{1}}$ 

#### Parametrar i VT100-prommet

Q

 $\overline{\phantom{0}}$ 

Följande standardoarametrar ar lnoranda <sup>1</sup> VTl00-prommarna:

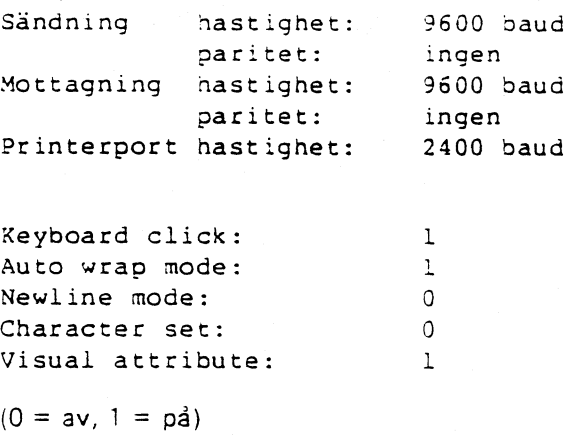

#### Ändring av parametrar

Tryck CTRL-SHIFT-PF5 (CTRL-SHIFT-G på ABC55-tangentbordet) för att gå in <sup>i</sup> setup-menyn. Notera att eventuella ändringar försvinner vid reset eller strömbortfall. För att ändra parametrarna permanent krävs att man lägger in nya parametrar <sup>i</sup> VTl00-prommet.

### Andring av prommade parametrar

Parametrarna finns <sup>i</sup> följande prom:

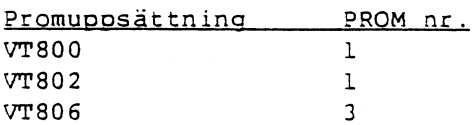

 $\frac{1}{2}$  ,  $\frac{1}{2}$  ,  $\frac{1}{2}$  ,  $\frac{1}{2}$  ,  $\frac{1}{2}$  ,  $\frac{1}{2}$  ,  $\frac{1}{2}$  ,  $\frac{1}{2}$  ,  $\frac{1}{2}$  ,  $\frac{1}{2}$  ,  $\frac{1}{2}$  ,  $\frac{1}{2}$  ,  $\frac{1}{2}$  ,  $\frac{1}{2}$  ,  $\frac{1}{2}$  ,  $\frac{1}{2}$  ,  $\frac{1}{2}$ 

Följande adresser används (adresser i hex):

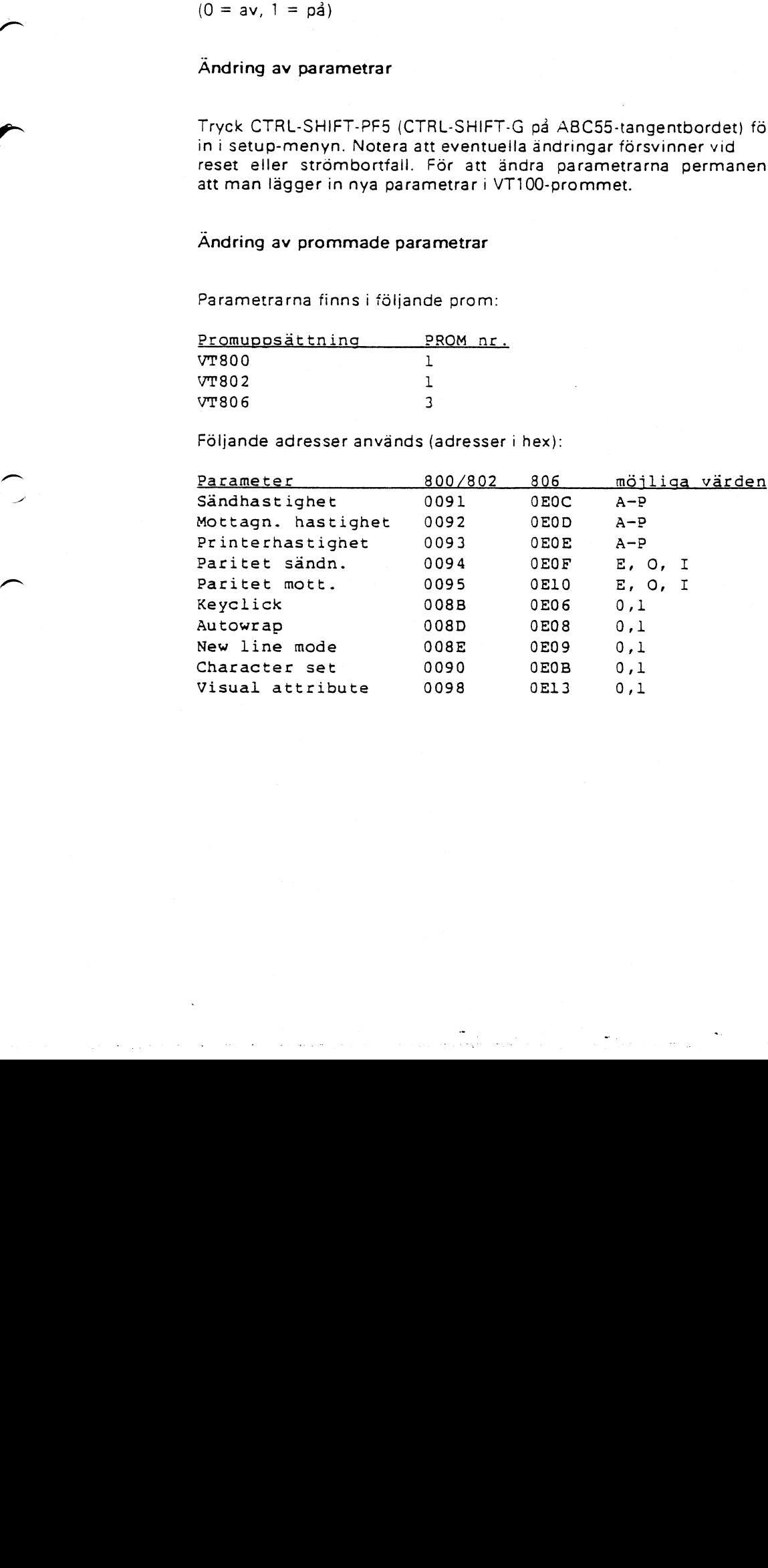

the company of the company of the company of

القاسم والمتراد المتحالة المواري

#### Exempel på lämplig konfiguration i DS90

\_?

av

 $\overline{\phantom{0}}$ 

 $\blacktriangleright$ 

 $\left( \right)$ 

 $\overline{)}$ 

Filen etcxgettydefs skall innehålla en rad med följande utseende:

9600# 39600 HUPCL IXON IXANY PARENB CS7 # 89600 SANE IXANY IXON TAB3 ECHOE #login: #19200

(Notera att raden här är delad <sup>i</sup> två rader, men <sup>i</sup> filen är det en enda rad.)

Filen /etc/inittab skall innehålla en rad med följande utseende:

tX:2::espawn:nice -16 /etc/getty ttyXX <sup>9600</sup>

där XX är den ttypört som avses. Notera att getty använder argumentet '9600' som en referens till den rad <sup>i</sup> /etc/gettydefs som börjar med '9600'. Det kanske är nödvändigt att använda ett annat namn än '9600' om man vill behålla ev. ändringar <sup>i</sup> '9600'-entryt.

'\_\_ ~ -va '-